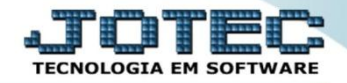

## **GERAÇÃO DE ARQUIVO BANCÁRIO PARA PAGAMENTO ELETRÔNICO CPEMDGAPE**

 *Explicação: Permite a geração de arquivo para pagamento em lote, a ser enviado às instituições bancárias, bem como a baixa automática de duplicatas no retorno de arquivos. A liquidação de títulos (duplicatas) pode ainda gerar, simultaneamente, lançamentos de débitos em conta e atualização de saldos bancários, permitindo completa integração com o módulo Bancos. Obs.: Para realizar esta rotina é obrigatório o uso do cartão de segurança.*

Para realizar essa operação acesse o módulo: *Contas a Pagar***.**

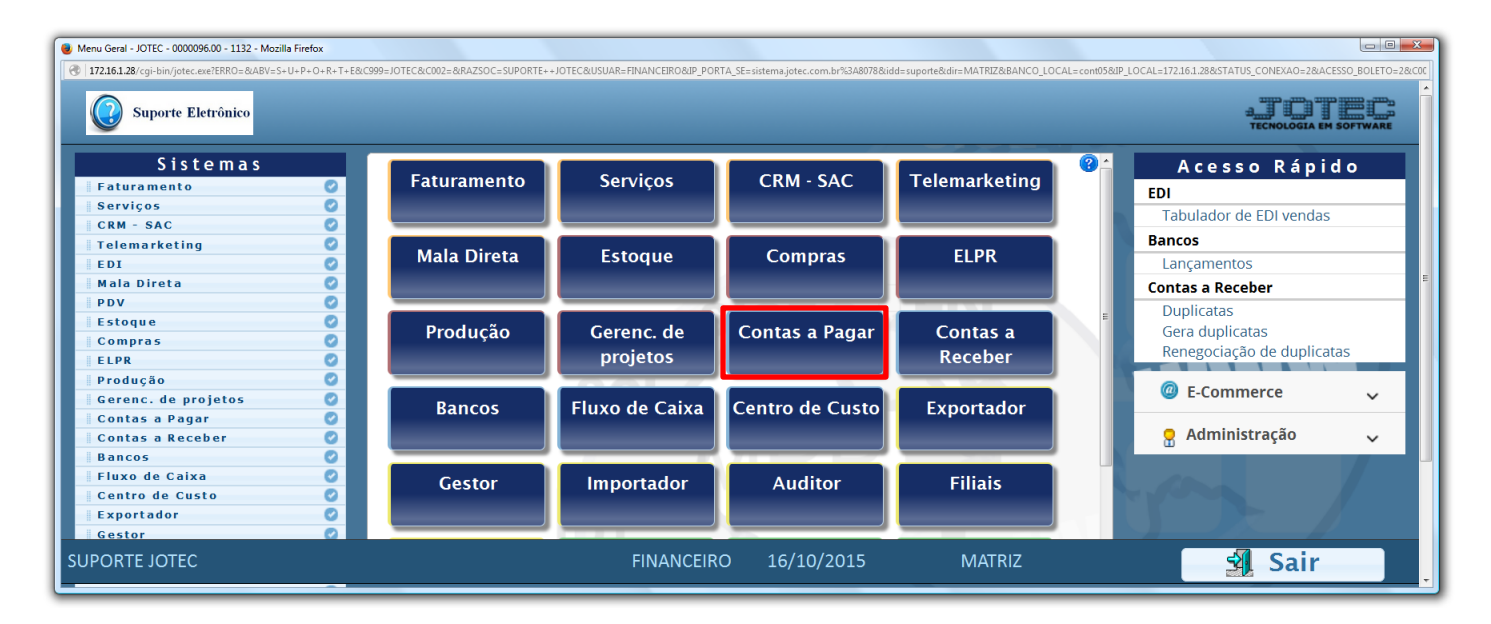

Em seguida clique no botão: *B-Pagto bancário.*

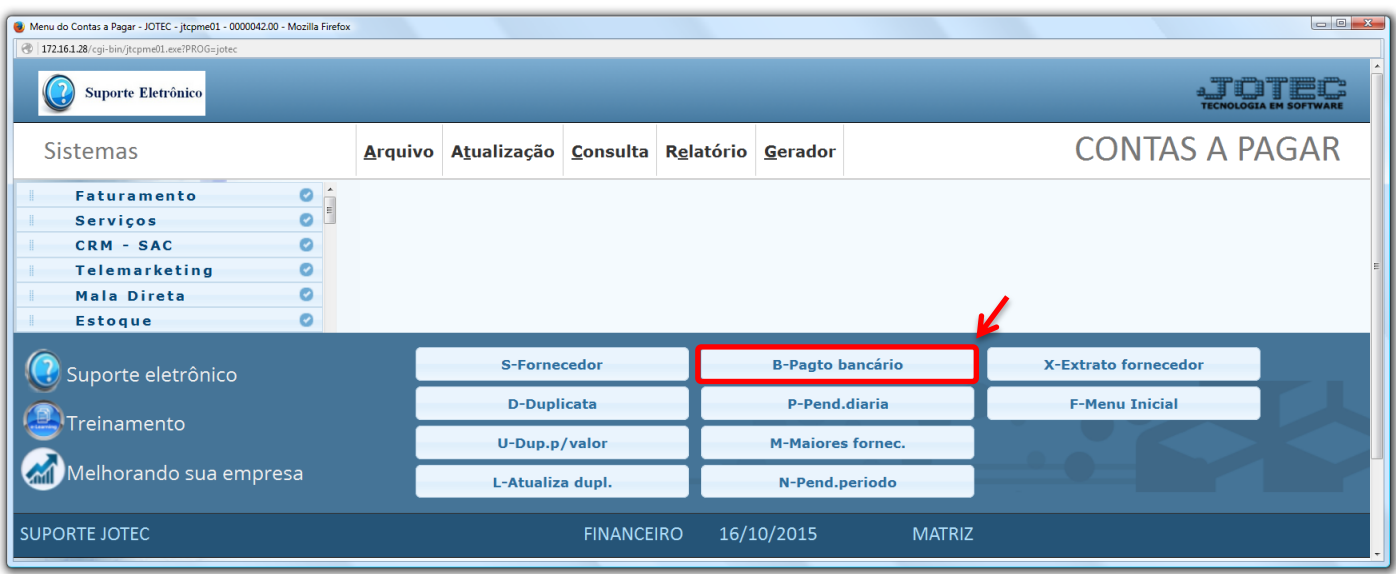

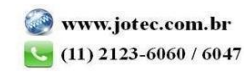

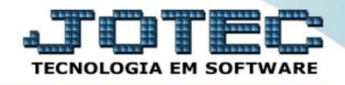

- Na tela que será aberta em seguida, selecione o *(1) Tipo* de operação a ser feita *(Remessa ou Retorno)* o *(2) Código* do parâmetro bancário *(previamente cadastrado)* e informe o *(3) Nome do arquivo.* Para delimitar as duplicatas que irão para o arquivo de remessa poderá utilizar as opções *(4) Limitadores de duplicatas* e *Limitadores de fornecedores,* e também terá a opção de *(5) Imprimir os lançamentos, Detalhar as duplicatas,*  e no campo *Cód.Banco Jotec* informar a *"Conta bancária",* caso utilize o módulo *Bancos.*
- Clique em **OK** para gerar o arquivo.

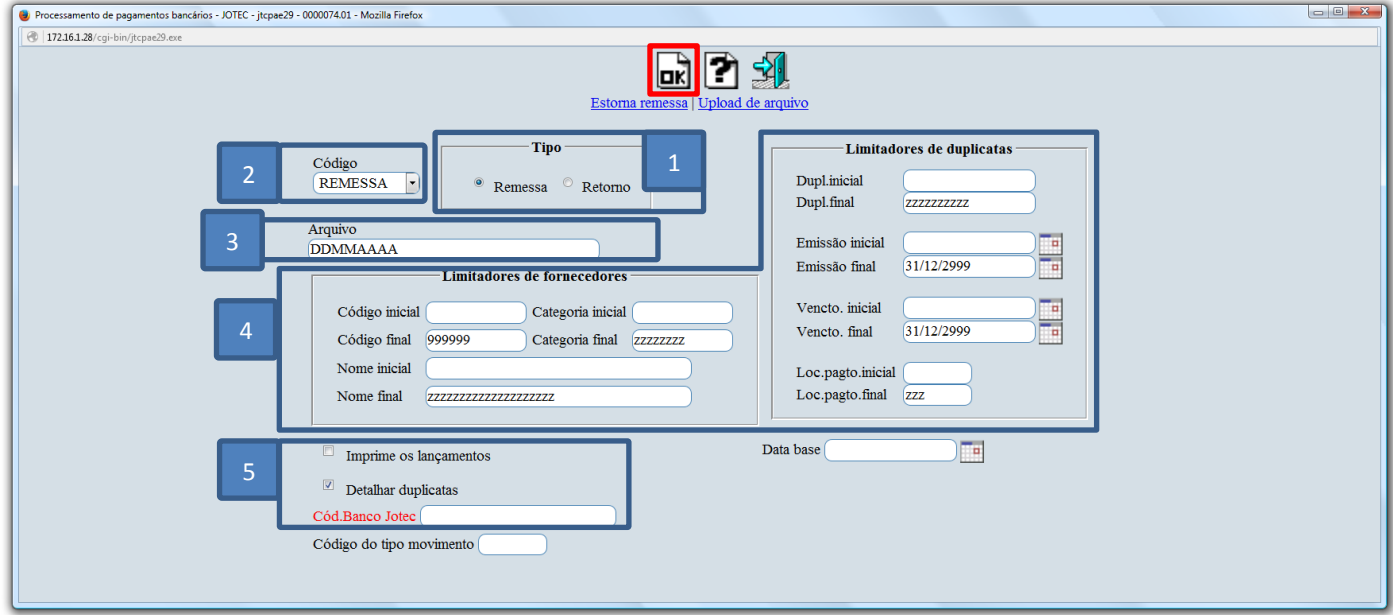

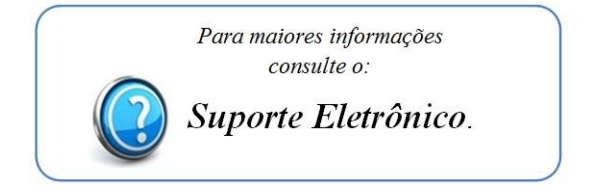

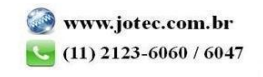